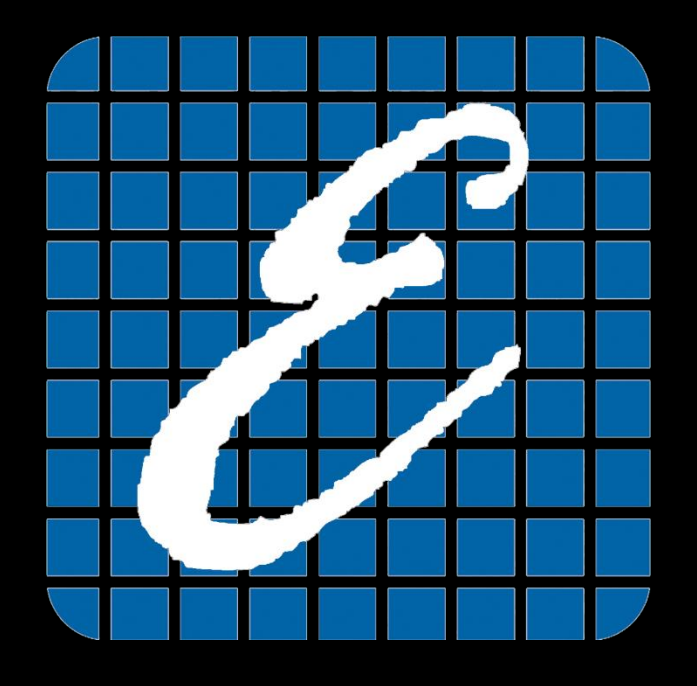

## Sampler or Receiver?

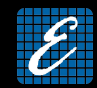

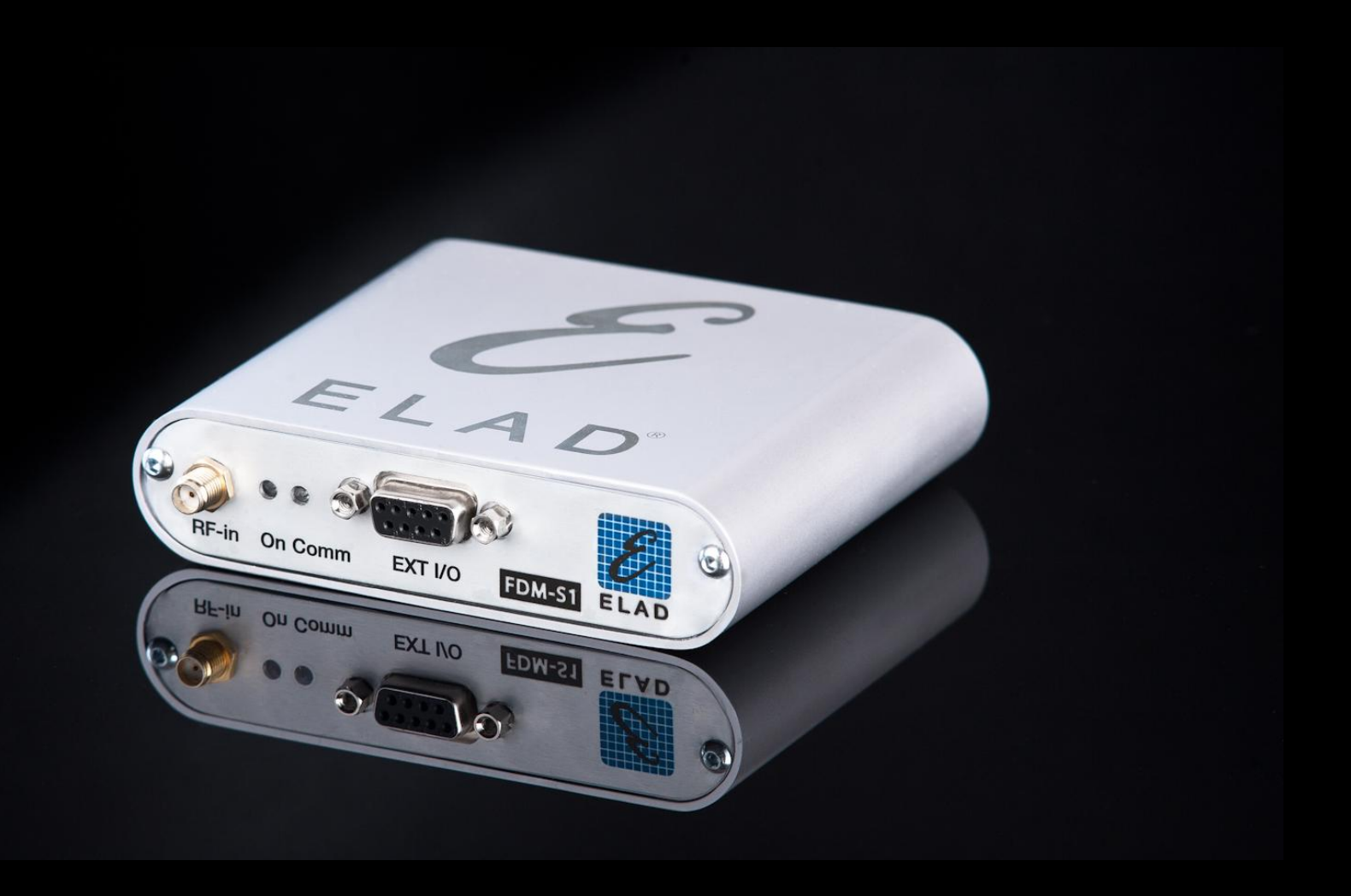

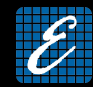

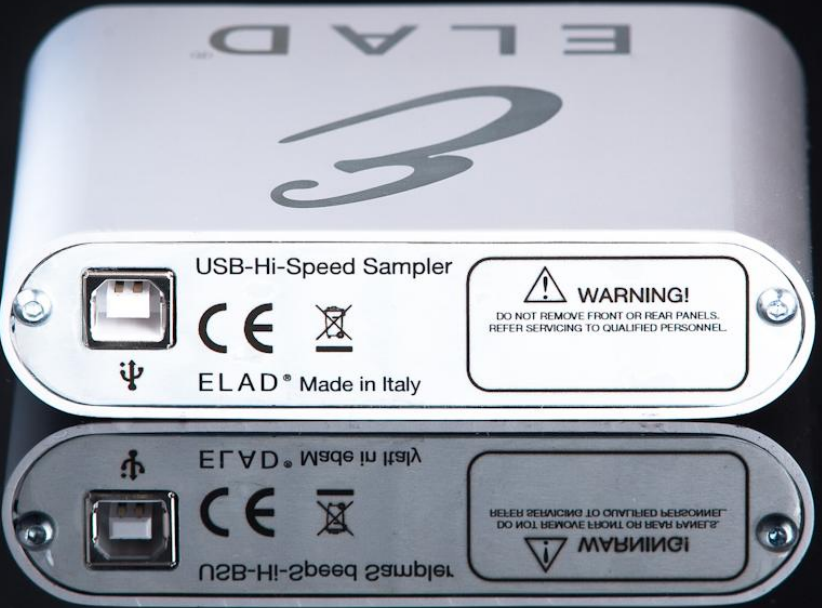

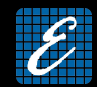

- Direct sampling SDR Receiver
	- 200 MHz font end Bandwidth
- Small size and weight
	- 108 x 27 x 88 mm
	- 180 g
- Powered by USB connection
	- Low power consumption < 2.2 W

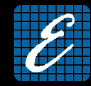

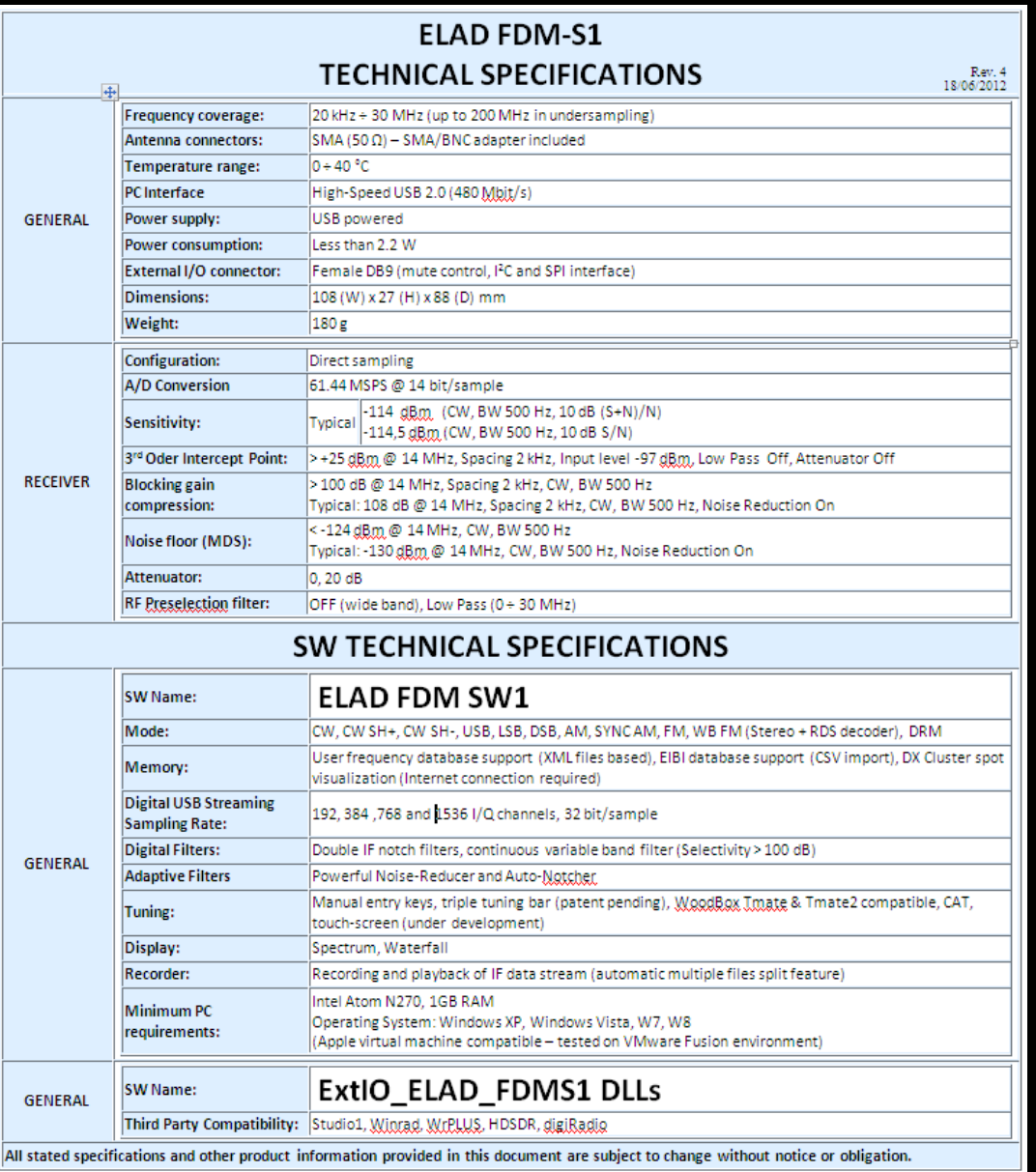

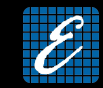

#### L'FDM-S1 is provided with proprietary software ELAD FDM-SW1

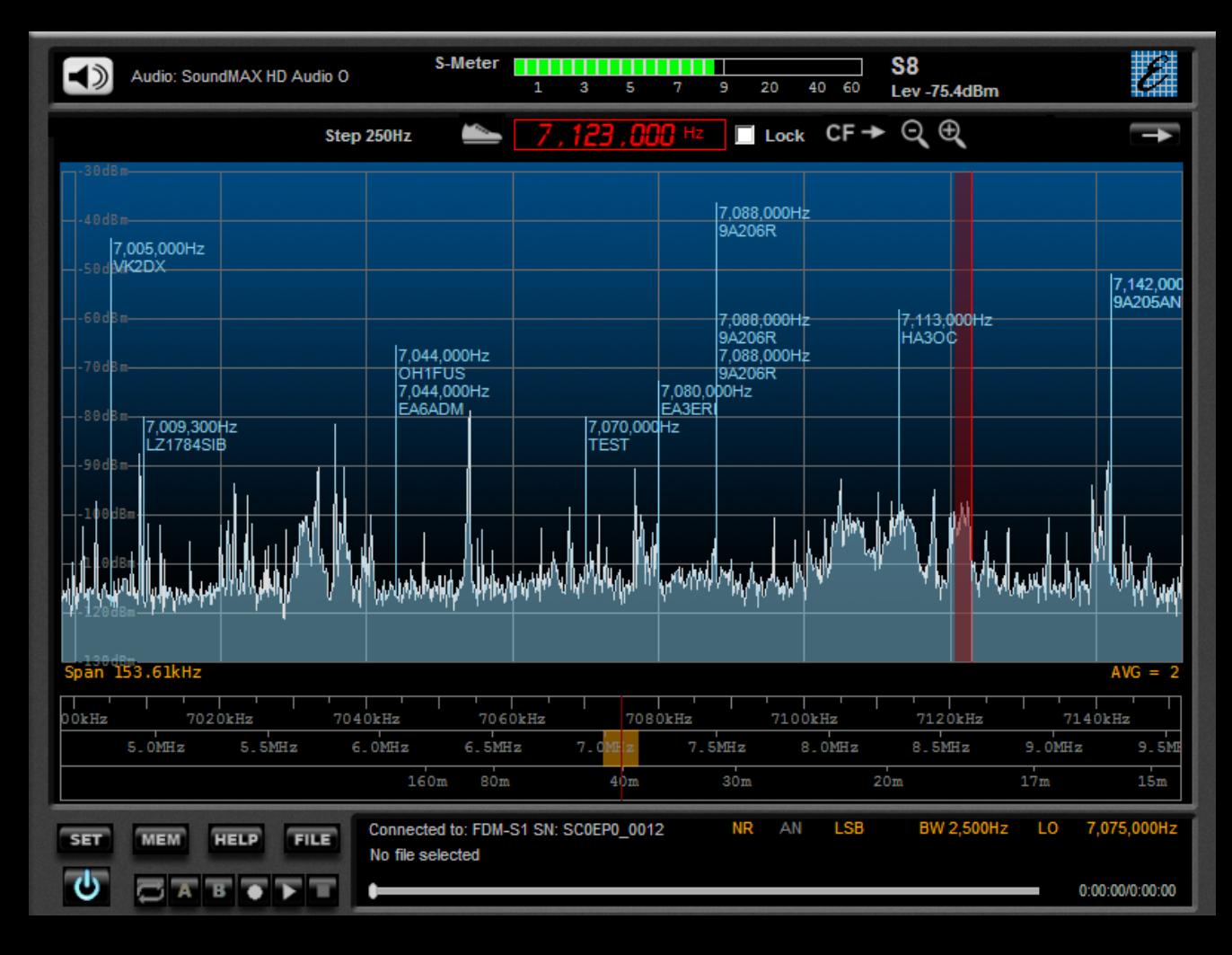

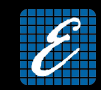

•Tunable frequencies:

Receiver Mode: 0 ÷ 30 MHz (Direct Sampling)

Sampler Mode: 30 ÷ 200 MHz (Undersampling)

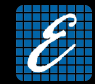

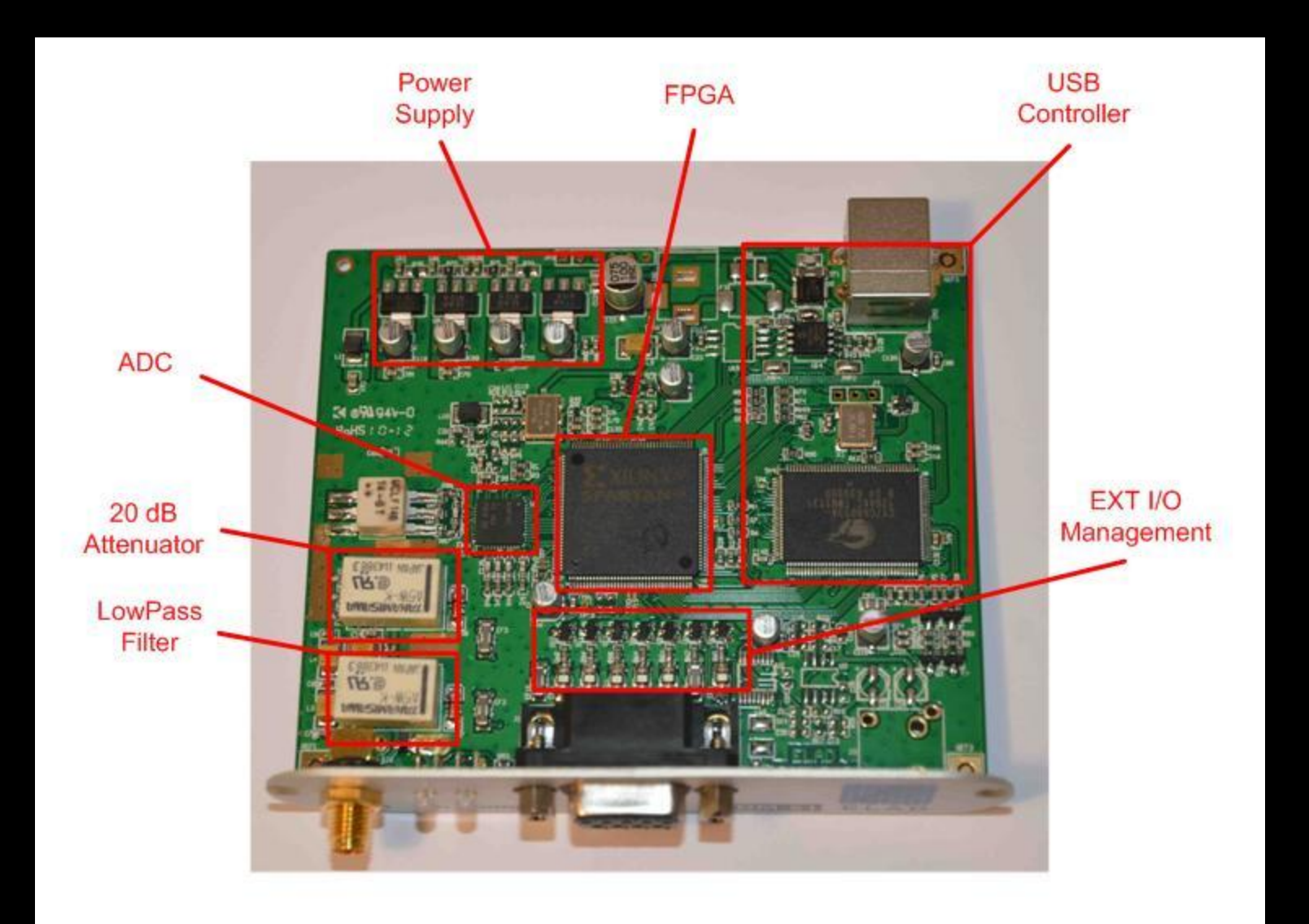

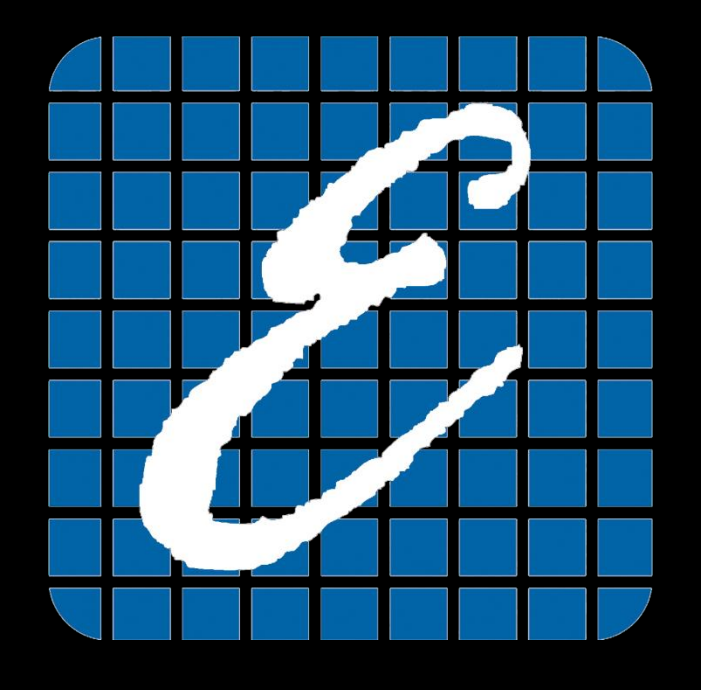

# Sampling, Aliasing and Undersampling

# Sampling theorem

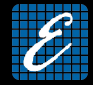

The sampling theorem states that if a signal *s(t)* contains no frequencies higher than *B*

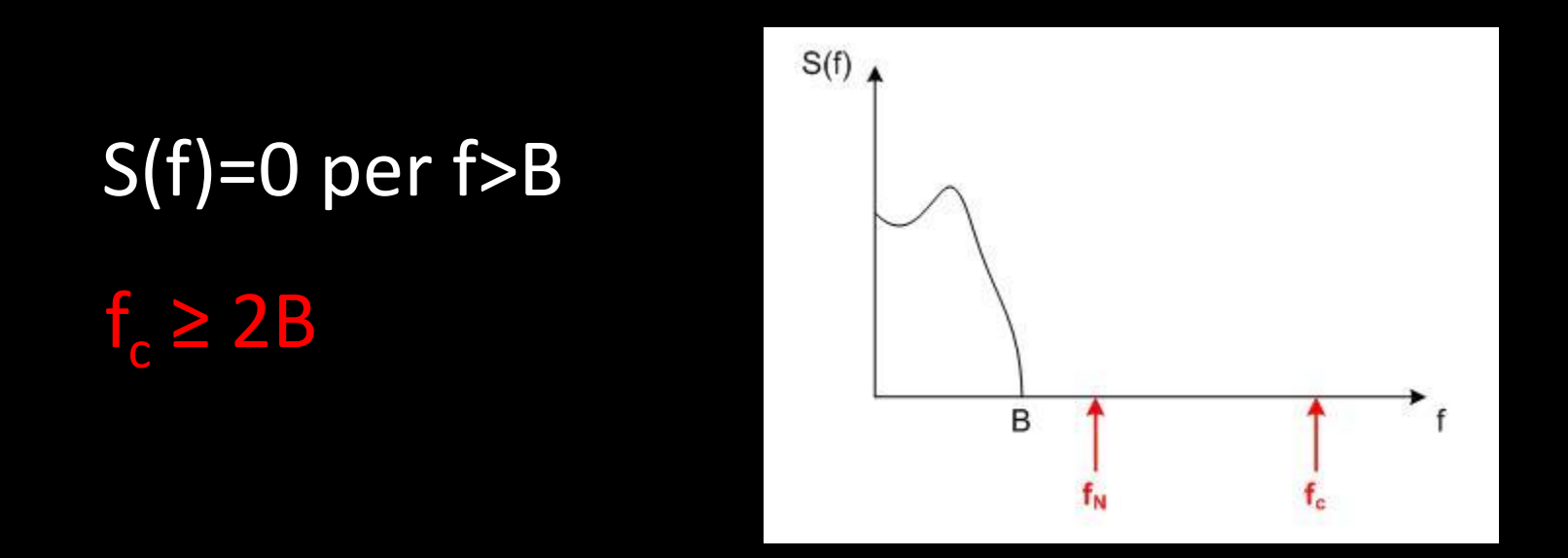

then it can be reconstructed exactly when it is sampled at a rate that is at least twice the maximum frequency component *B*.

The frequency  $f^N = f^C/2$  is called Nyquist frequency

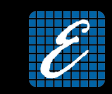

# Sampling theorem

Example: FDM-S1

$$
f_c = 61.44 \, \text{MHz}
$$

$$
f_n = B_{max} = f_c/2 = 30.72
$$
 MHz

According to the sampling theorem, we are able to analyze signals that contain frequency components up to 30 MHz

# Sampling theorem

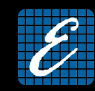

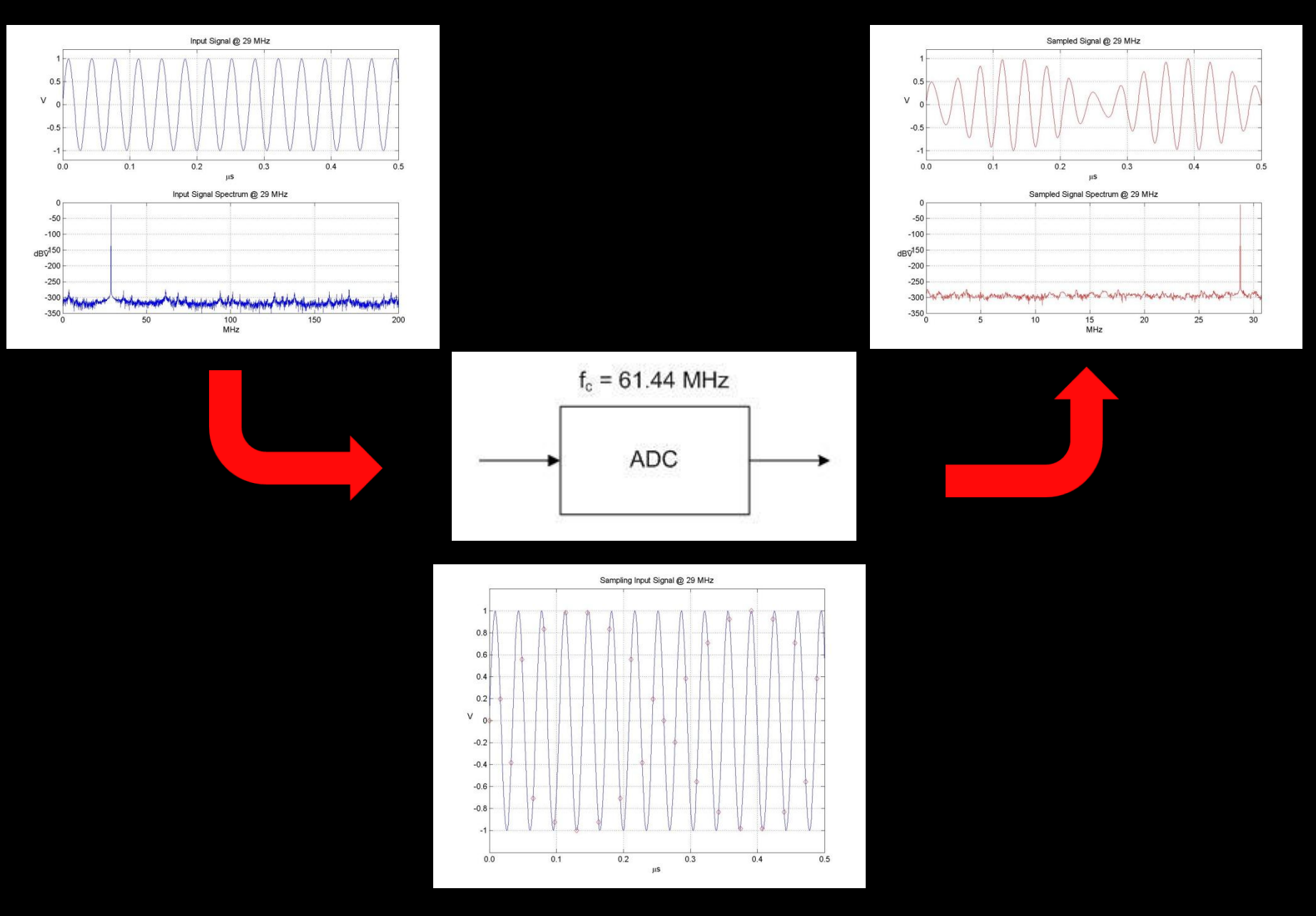

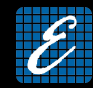

#### What happens when we don't comply with the sampling theorem?

# ALIASING

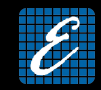

In the presence of Aliasing, given a sampled signal  $s_c(nT_c)$  (where  $T_c = 1/f_c$  corresponds to the sampling interval), we are not able to know univocally the original signal s(t)

Every frequency component of the original signal that has frequency greater than  $f_N$  will be "confused" as a spectral component at frequency  $0 \leq f \leq f_{N}$ 

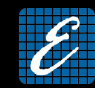

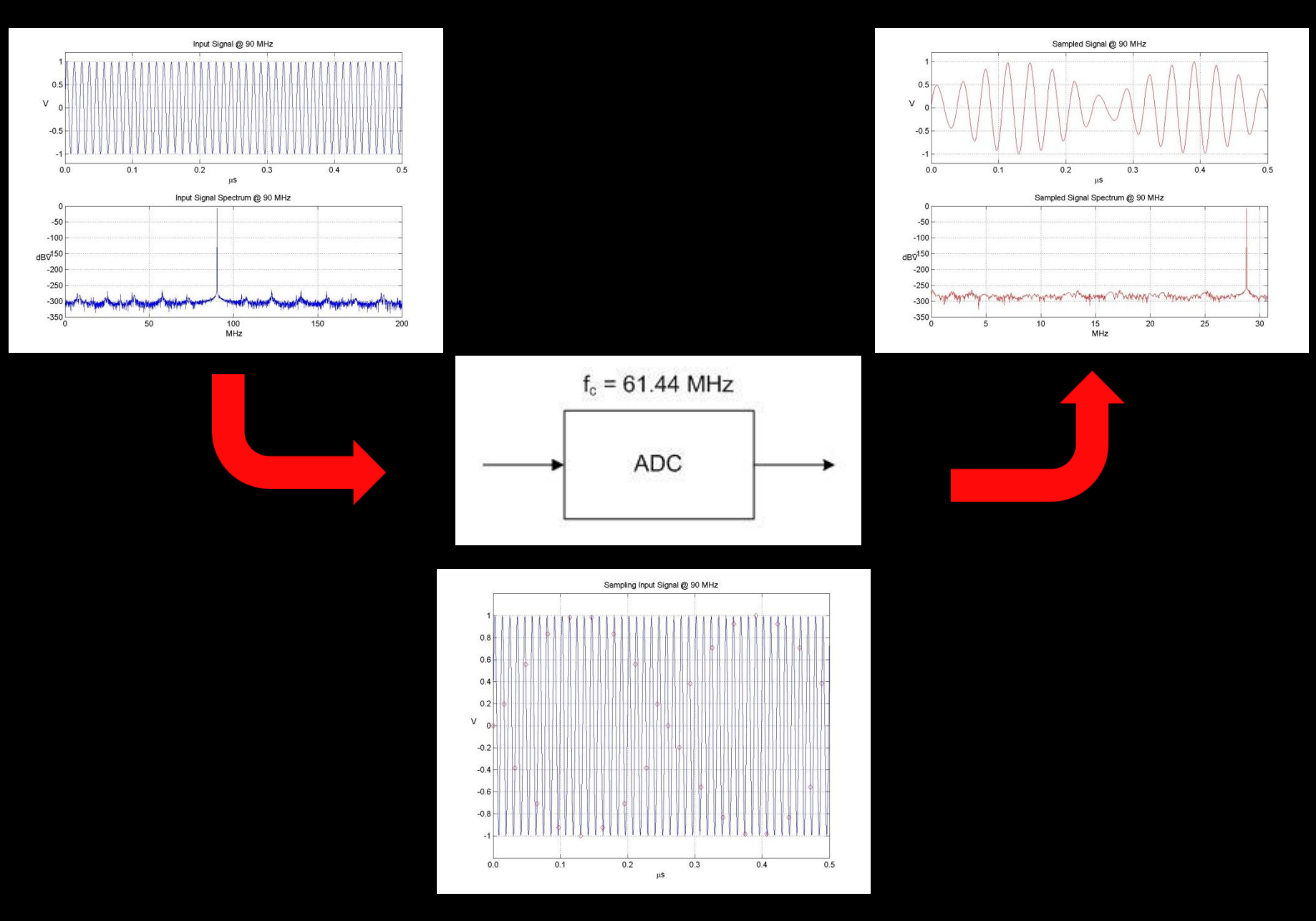

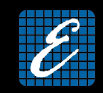

Due to the aliasing, in the  $0 \le f \le f_N$  frequency range we will have the superposition of each frequency that falls within the bandwidth of the analog-to-digital converter

FDM-S1 front-end exhibits 200 MHz input bandwidth

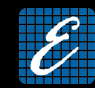

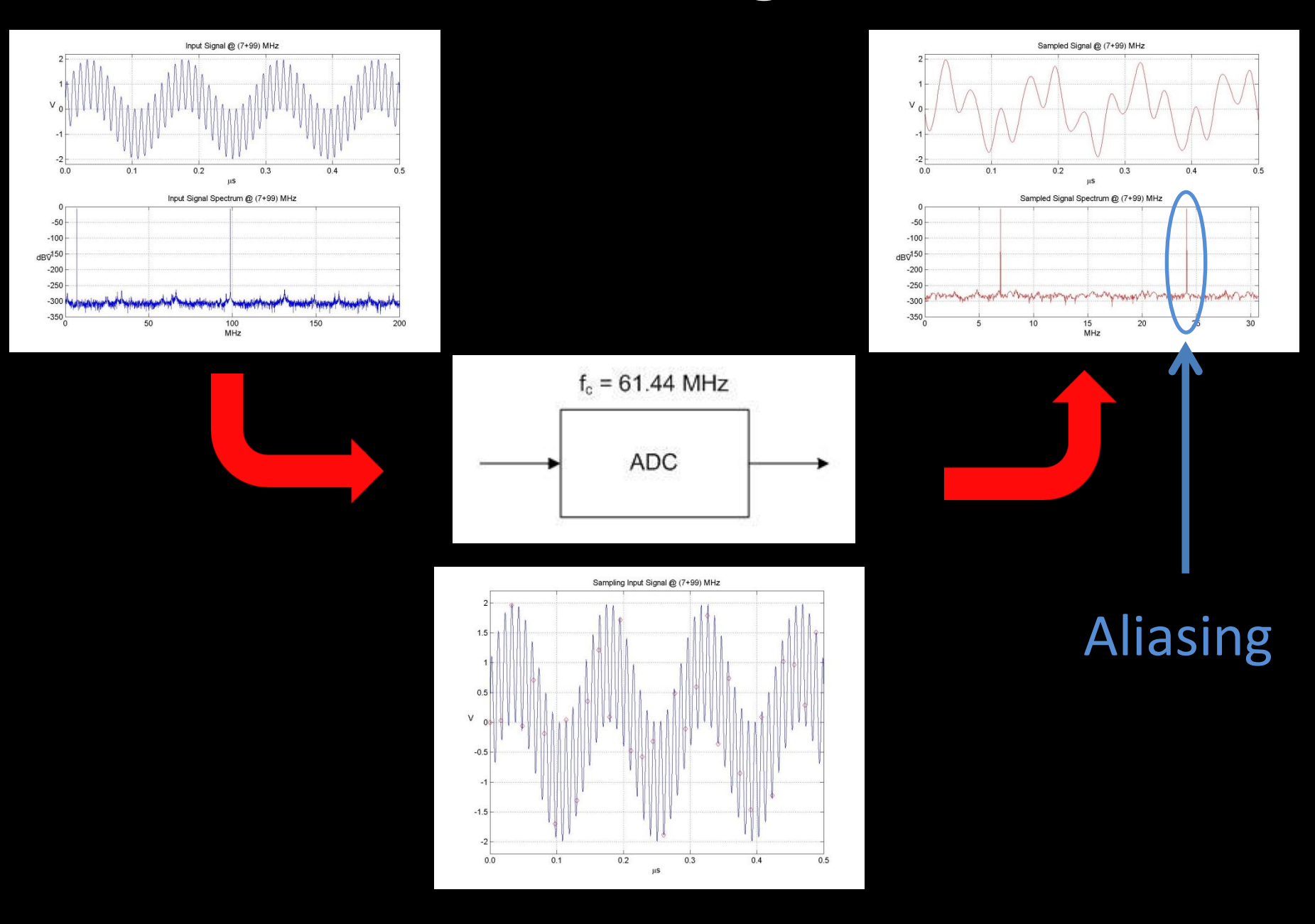

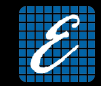

#### Example: aliasing caused by FM broadcasting (89 MHz)

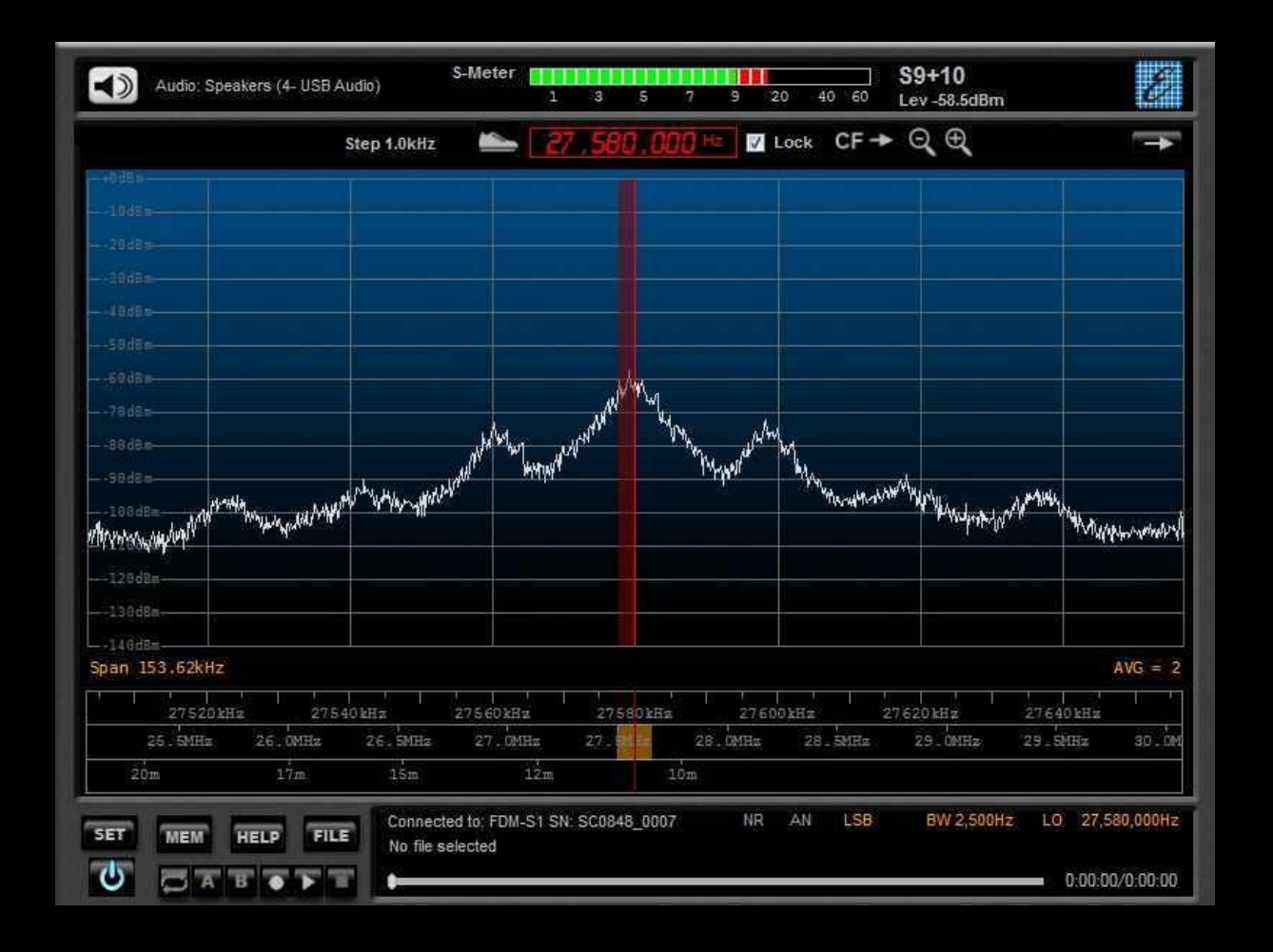

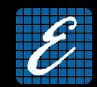

#### Aliasing frequencies computation

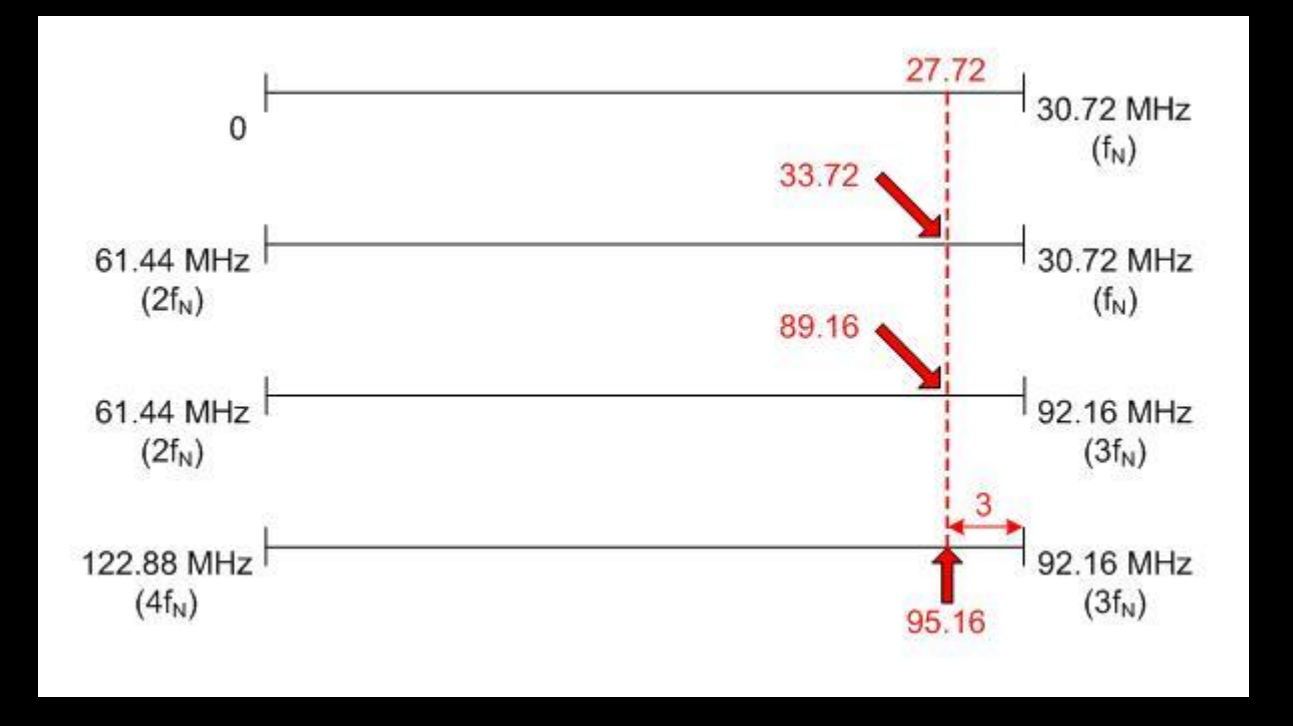

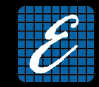

#### FDM-SW1 helps users highlighting frequencies that are multiples of the Nyquist frequency

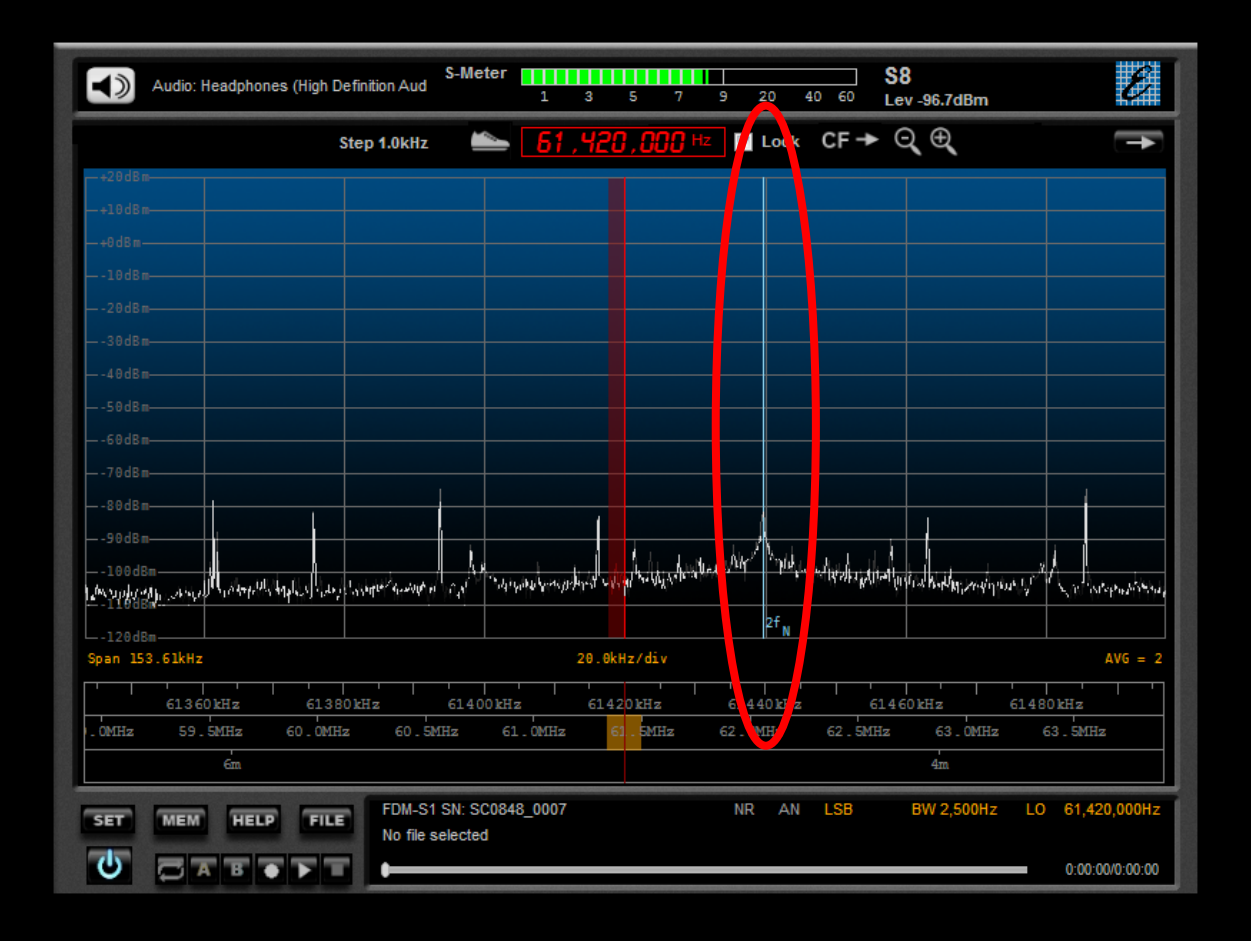

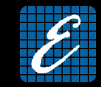

Be careful to correctly understand the signals that I obtain in the presence of aliasing

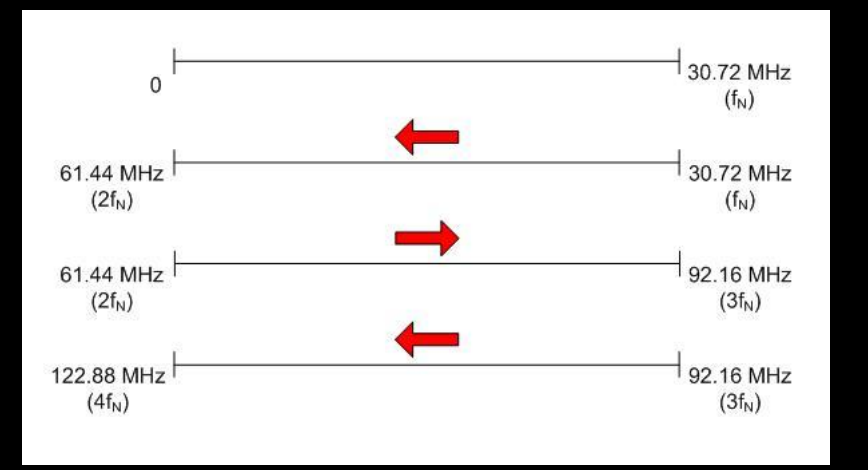

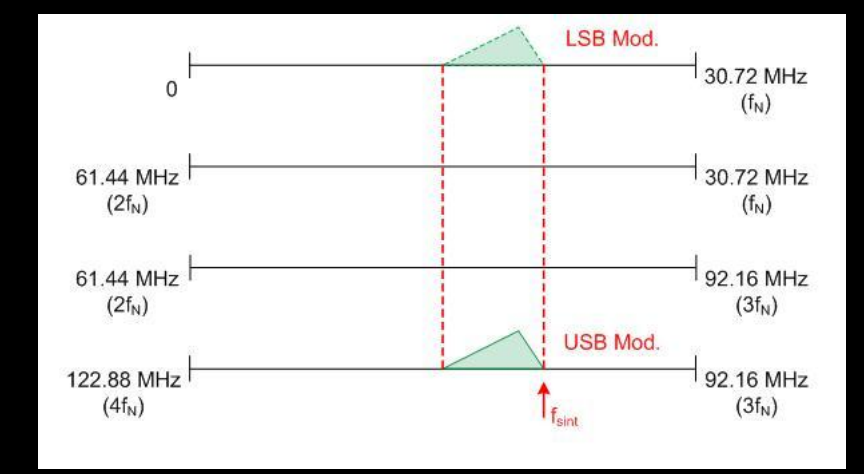

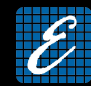

#### How can we avoid aliasing errors?

# Anti-Aliasing Filter

### Anti-Aliasing Filter

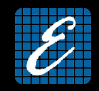

Filter which limits the bandwidth of the input signals cutting all the spectral components greater than the Nyquist frequency

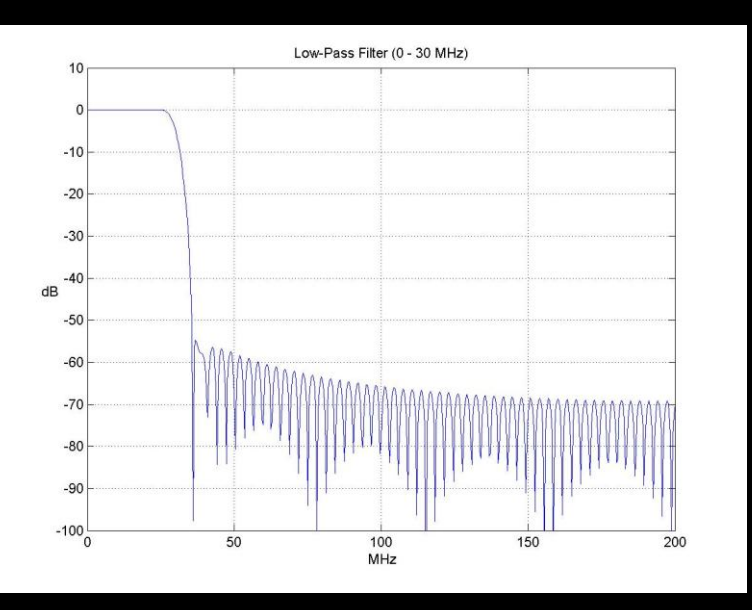

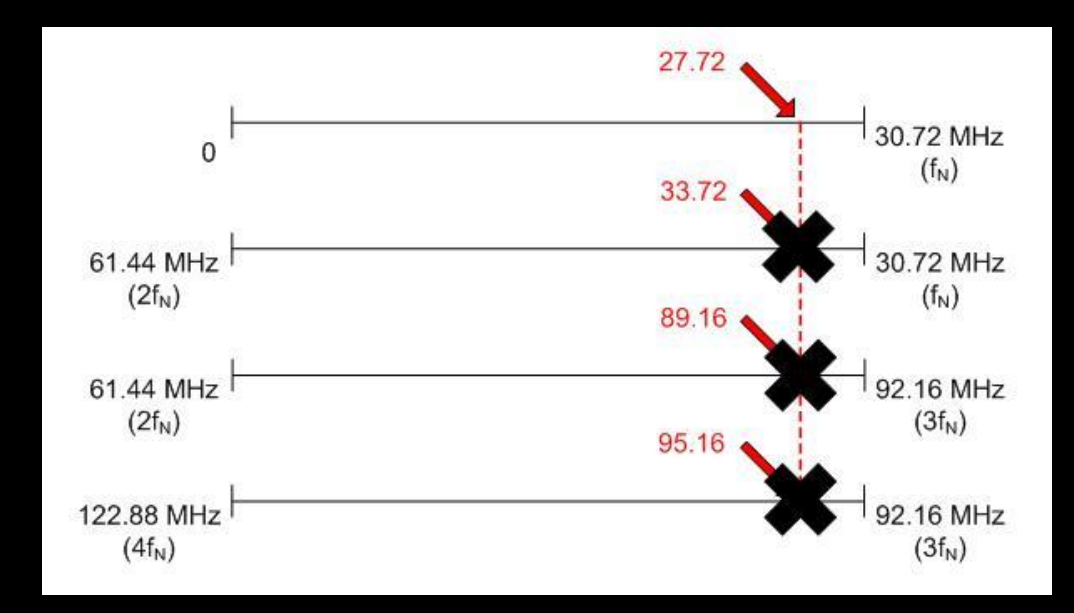

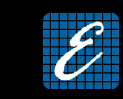

### Anti-Aliasing Filter

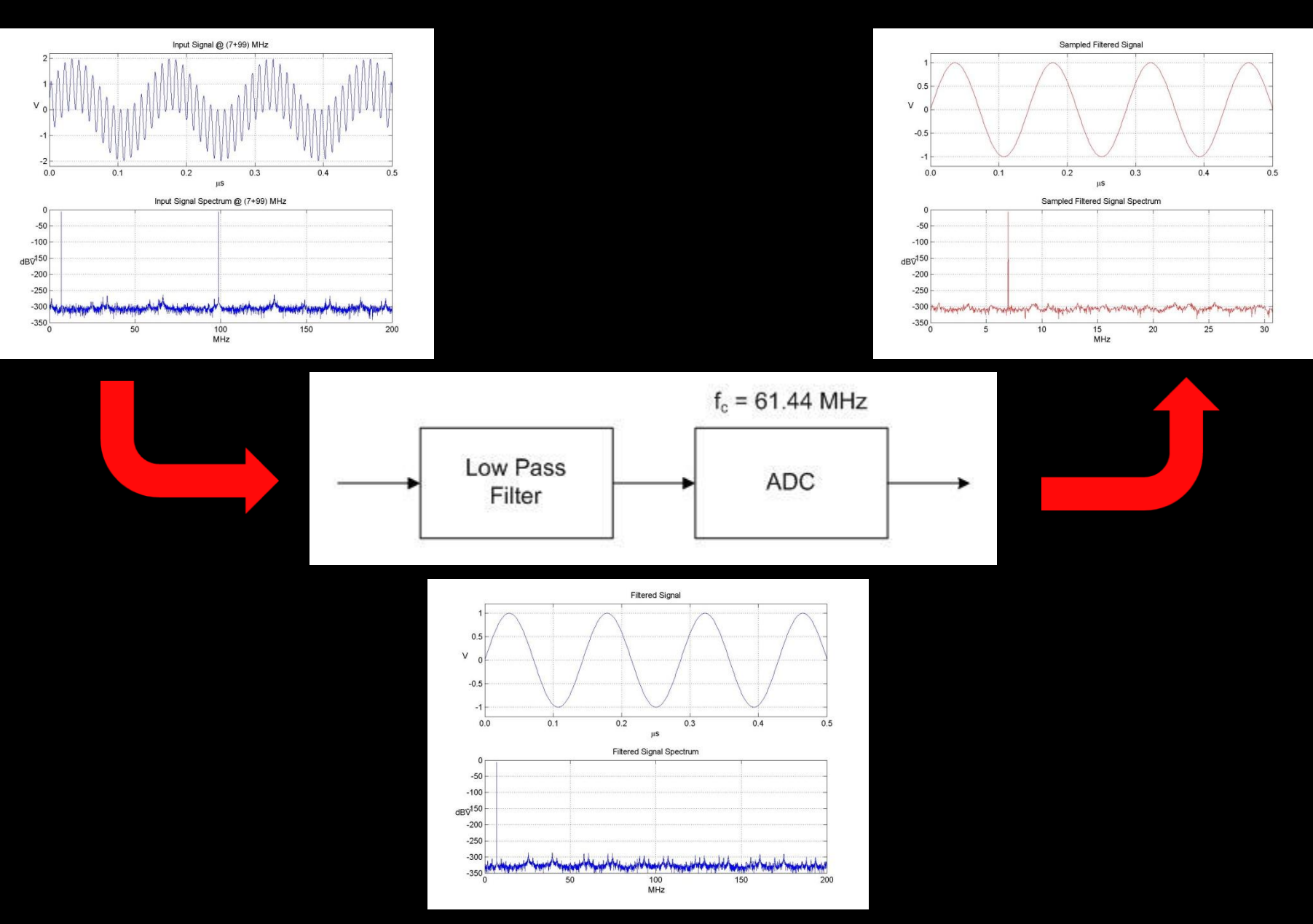

# Anti-Aliasing Filter

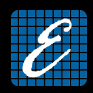

#### FDM-S1 has 30 MHz anti-aliasing filter

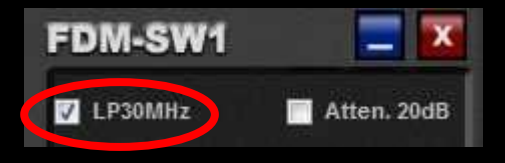

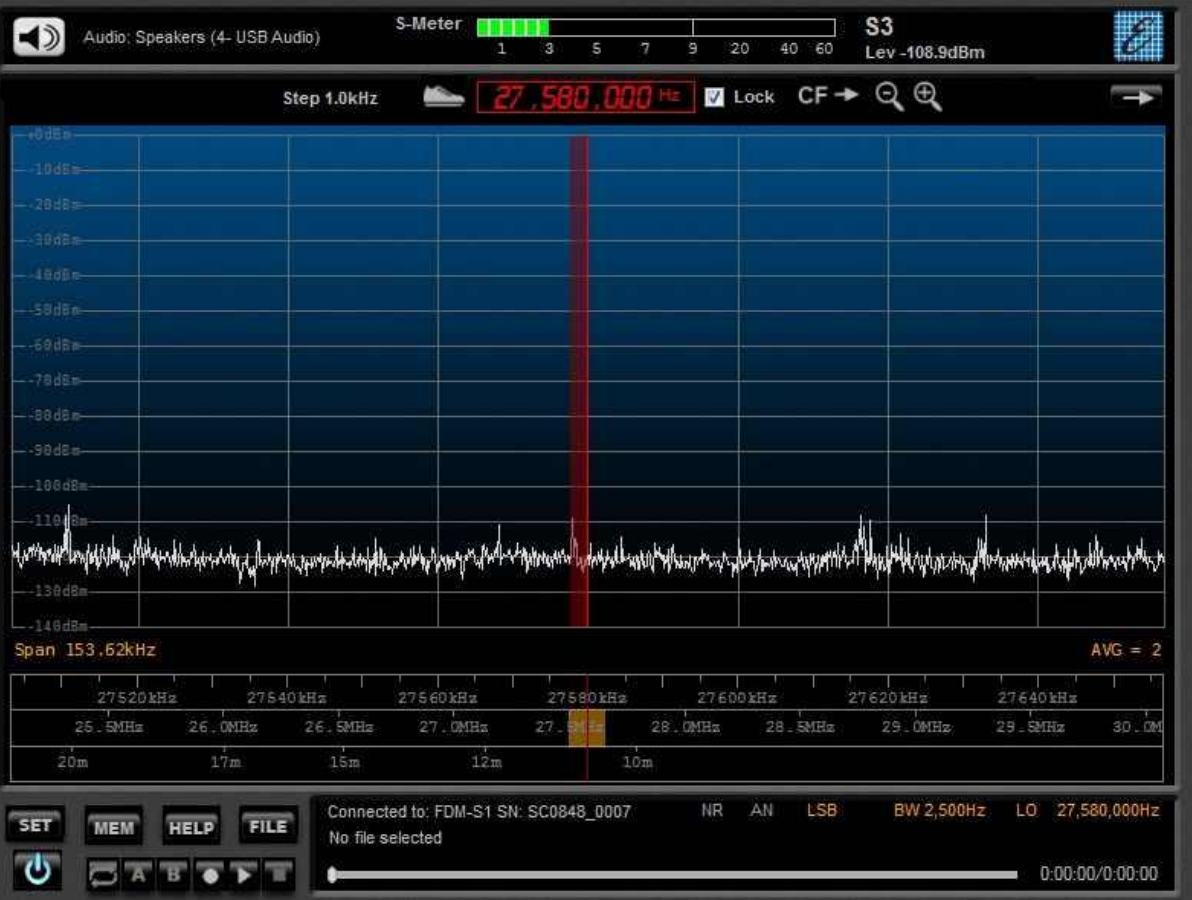

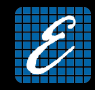

Is Aliasing always a bad issue?

# NO!!! We can take advantage of it

# UNDERSAMPLING

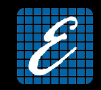

Undersampling technique uses the Aliasing phenomenon to realize a digital mixer

Undersampling is commonly implemented in several types of digital receiver, e.g. mobile phones

Using undersampling technique, we are able to convert within the analysis band (0  $\leq$  f  $\leq$  f<sub>N</sub>) portions of the spectrum that are located at higher frequencies

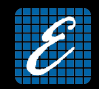

#### To avoid the superposition we must use preselection filters (band pass)

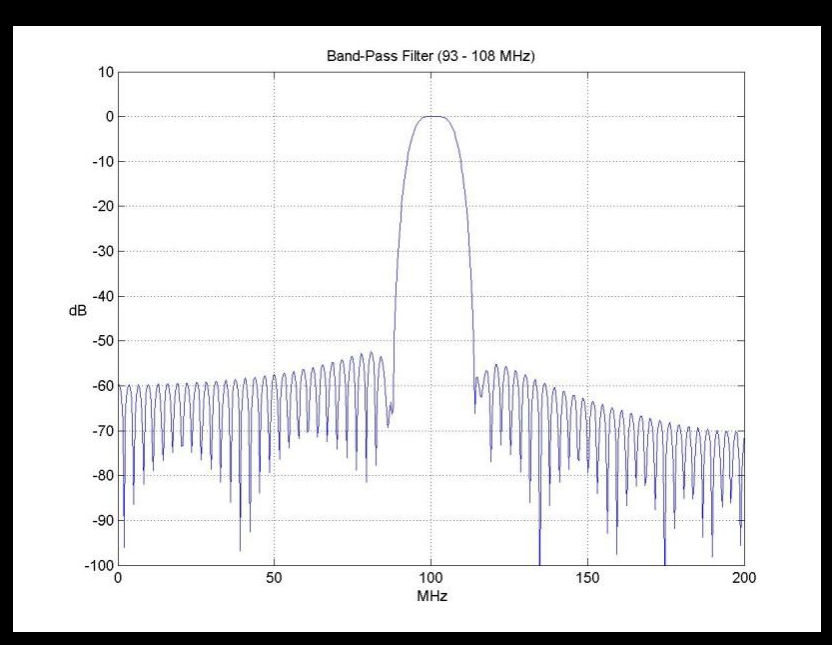

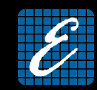

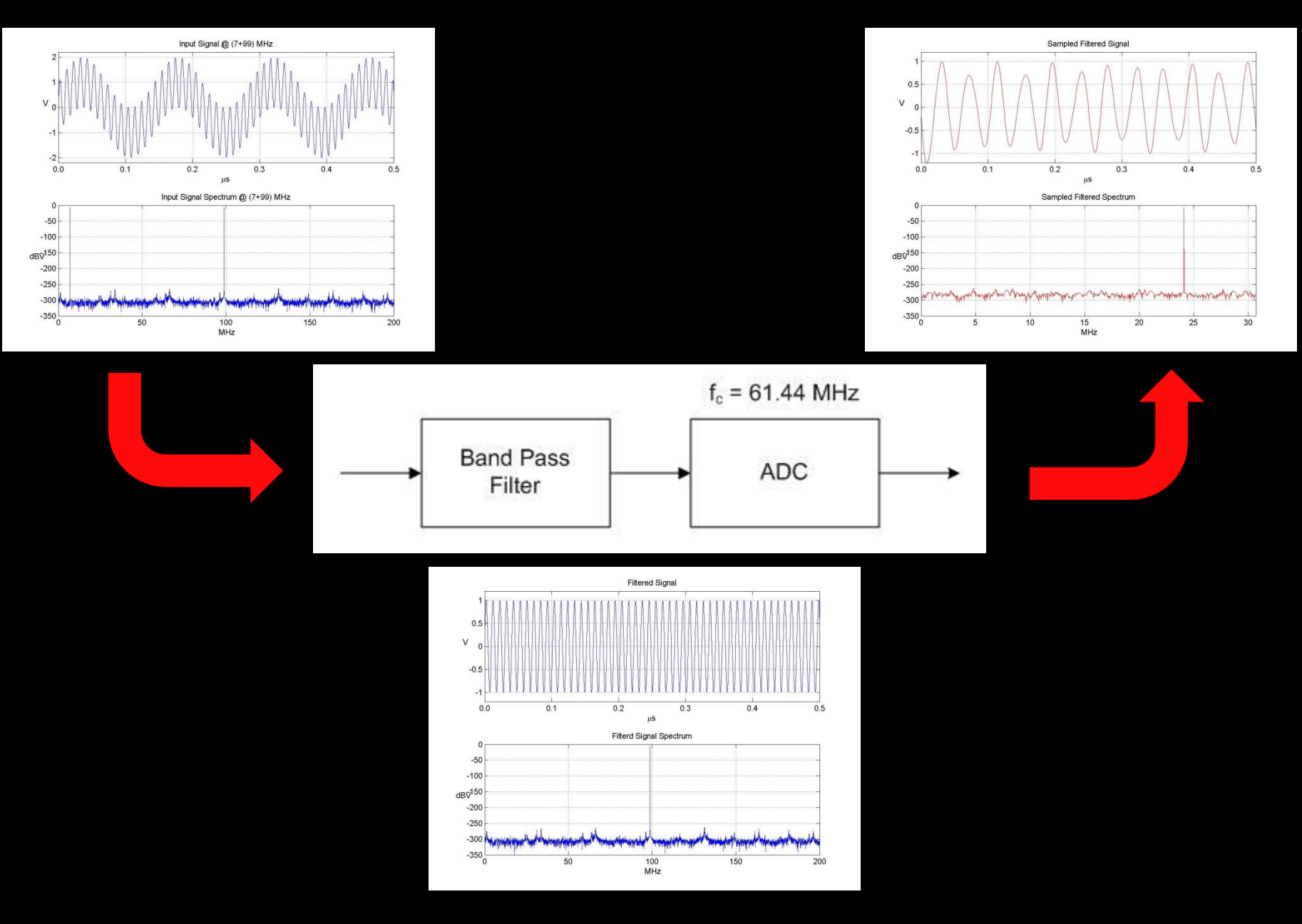

## Undersampling with Preselector

 $\mathscr{E}_{\mathbb{H}}$ 

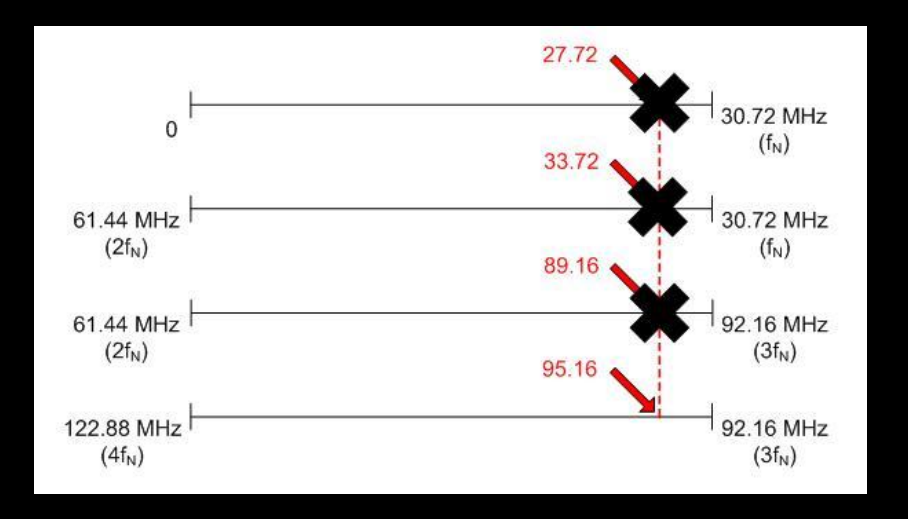

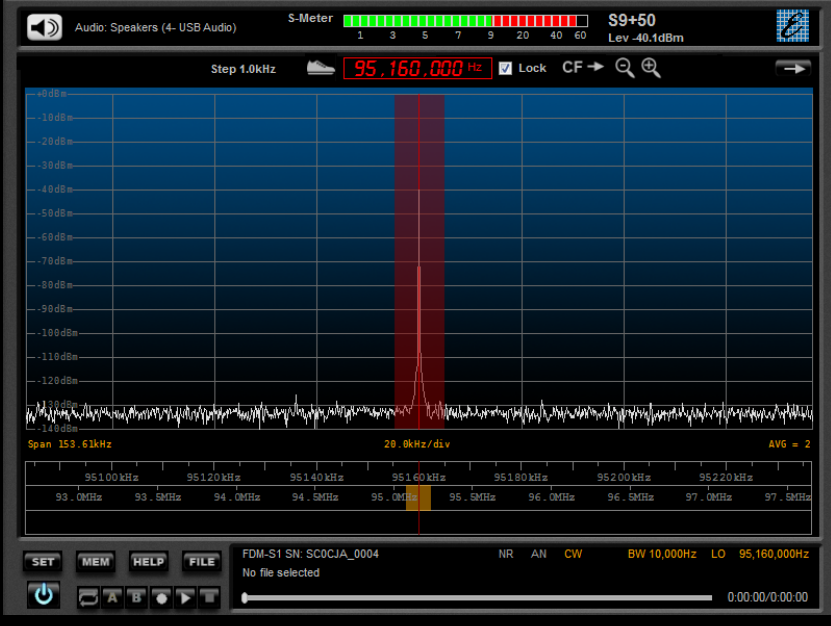

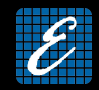

N.B.: preselection filter's bandwidth must satisfy the following rule

#### $N * f_N \leq B \leq (N+1) * f_N$

otherwise we will obtain aliasing again

Example: filter for the FM 88 ÷ 108 MHz band

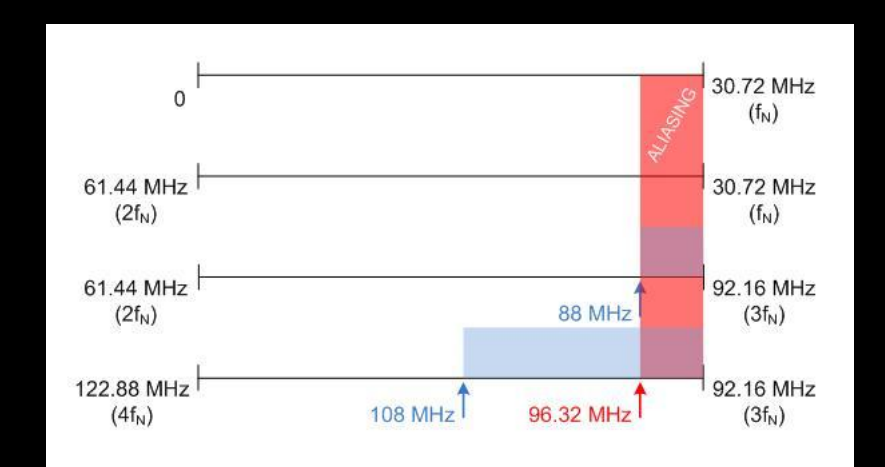

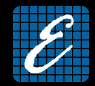

#### No problem with the  $144 \div 146$  MHz band

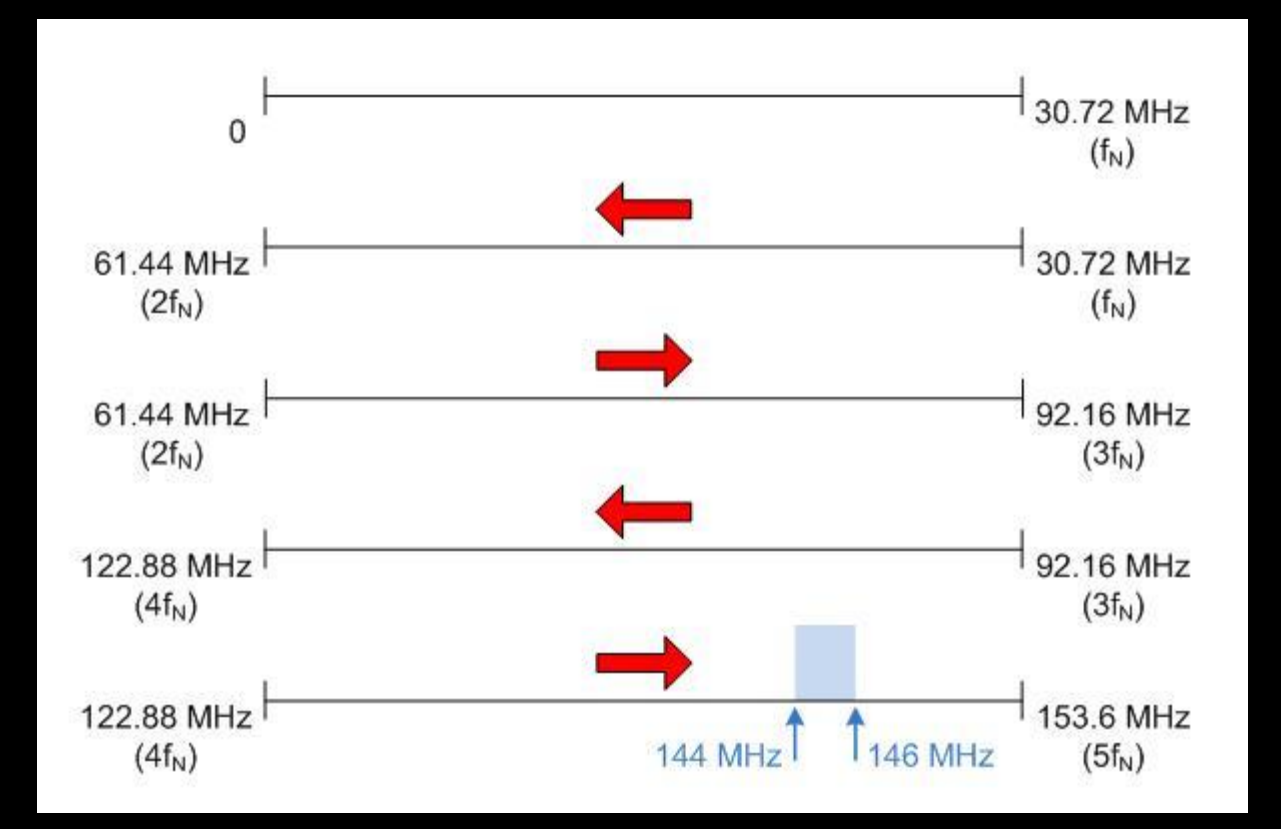

![](_page_32_Picture_1.jpeg)

Elad will commercialize a partially mounted developing board (controlled by SW) to help users to develop custom preselection filters

![](_page_32_Picture_3.jpeg)

![](_page_33_Picture_0.jpeg)

![](_page_34_Picture_1.jpeg)

- Innovative multi-level tuning bars
	- Fast tuning on the whole spectrum
	- Configurable span for "Middle" e "Band" bars
	- Patent Pending

![](_page_34_Figure_6.jpeg)

![](_page_35_Picture_0.jpeg)

- 20 dB attenuator
- Anti-aliasing filter (30 MHz Low-Pass)

![](_page_35_Figure_4.jpeg)

![](_page_36_Picture_0.jpeg)

- Demodulation modes:
	- CW, CW SH+, CW SH-, USB, LSB, DSB
	- AM, SAM,FM, WB FM (Stereo + RDS)
	- DRM

![](_page_36_Picture_58.jpeg)

![](_page_37_Picture_0.jpeg)

#### • Two Notch filters at IF stage

![](_page_37_Figure_3.jpeg)

![](_page_38_Picture_0.jpeg)

- Adaptive De-Noiser (Audio)
- Adaptive Auto-Notch (Audio)
- Automatic Gain Control (Audio)
	- Slow, Medium, Fast and Manual

![](_page_38_Figure_6.jpeg)

- Advanced file recording/playback:
	- Fast file positioning using scrolling bar
	- Programmable recording
	- Settings memorization in the file's header

![](_page_39_Figure_5.jpeg)

![](_page_39_Picture_6.jpeg)

![](_page_40_Picture_0.jpeg)

- User station memory (file .xml)
- EIBI database support
- Memories visualization on the spectrum

![](_page_40_Figure_5.jpeg)

#### • 3 types of memories visualization

![](_page_41_Figure_2.jpeg)

![](_page_41_Figure_3.jpeg)

An Allefald, Add, Add, Andrew G. Allefald, Andrew Scholar Allefald, Allefald and March and the same of the same of the same

![](_page_41_Figure_4.jpeg)

#### **IF in Frequency Range**

![](_page_42_Picture_1.jpeg)

- •DX-Cluster connection and visualization of the connected users on the spectrum
- 3 types of visualization (same ways as memories)

![](_page_42_Figure_4.jpeg)

![](_page_43_Picture_0.jpeg)

- Panadapter function
	- Configurable IF freq. and amplitude offset
	- Spectrum flip
	- CAT protocol (SW master or slave)

![](_page_43_Figure_6.jpeg)

![](_page_44_Picture_1.jpeg)

• Possibility of using different USB sample rate (192, 384, 768, 1536 e 3072 kHz, canali I/Q, 32 bit/sample)

•Possibility of using two soundcards

• Configurable presets

- Frequency Step
- Filter Bandwidth

• Possibility of using configurable default settings (mode, bandwidth, Att, LP30, etc) within user-defined frequency ranges

- Tmate and Tmate2 interface
	- Configurable function buttons

![](_page_45_Picture_1.jpeg)

#### •Apple virtual machine compatible (tested on VMware Fusion environment)

![](_page_45_Picture_3.jpeg)

![](_page_45_Picture_4.jpeg)

![](_page_46_Picture_0.jpeg)

# FDM-S1 Alternative Software

#### Alternative Software

#### Thanks to a dll interface, FDM-S1 can be used with third party software

![](_page_47_Picture_2.jpeg)

![](_page_47_Figure_3.jpeg)

![](_page_48_Picture_0.jpeg)

# FDM-S1 Homebrew Radio Support

![](_page_49_Picture_1.jpeg)

Users could improve the performances of FDM-S1 realizing custom filters on a developing board controlled by software (FDM-SW1 or third party)

![](_page_49_Picture_3.jpeg)

![](_page_50_Picture_0.jpeg)

#### • SFE 1.0 board

- -DB9 interface between FDM-S1 and SFE board
- 2 antenna input (SMA)
- Possibility of switching 7 relays
- 7 Led monitor for the 7 External I/O
- 2 Led monitor for 5V from FDM-S1 and 12V Ext
- Possibility of switching 1 bypass relay

![](_page_51_Picture_1.jpeg)

#### SFE 1.0 schematic

![](_page_51_Figure_3.jpeg)

![](_page_51_Figure_4.jpeg)

 $\begin{array}{cc} \bullet & \circ & \bullet \\ \bullet & \bullet & \bullet \end{array}$ 

![](_page_52_Picture_1.jpeg)

#### SFE 1.0 setting using FDM-SW1

![](_page_52_Picture_18.jpeg)

# Homebrew Radio Support SFE 1.0 setting using third party software

![](_page_53_Figure_1.jpeg)

![](_page_53_Picture_2.jpeg)

![](_page_54_Picture_0.jpeg)

#### ELAD Sales Network

• Sales of FDM-S1 are assigned only to EQP (Elad Qualified Partner)

Woodbox Radio is EQP for Europe

• For professional uses and customizations, please contact directly ELAD company

![](_page_55_Picture_0.jpeg)

# Thanks Elad Team